# Take or end a break

<u>TimeForge Attendance</u> is a powerful time tracking tool for businesses and staff members alike. Employees can clock in and out using TimeForge, track scheduled and unscheduled breaks, lunch breaks, meal periods, and others. Taking breaks is easy with TimeForge!

### Visit your Today Page

When you log into TimeForge, click the Today tab in the left side navigation menu to visit your Today Page, also known as your employee dashboard. Here you can see important information about your schedule, time off or availability requests, messages, and more.

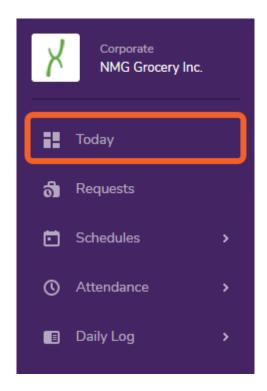

If you are on a computer which allows employee clock-ins with TimeForge Attendance, you will also see a button to clock in. Make sure you're clocked in -- otherwise you won't be able to take a break through TimeForge.

| TimeClock                    |  |
|------------------------------|--|
| Location                     |  |
| NMG Grocery, Inc. 🗸          |  |
| Department                   |  |
| Accounting -                 |  |
| Position                     |  |
| Administrative Assistant 🛛 👻 |  |
| Clock - In                   |  |

#### **Return to the Today Page to take a Break**

If you are scheduled or allowed to take a break, and you have already clocked in, you can return to the Today Page to take a break.

Click on the Take a Break button to actually take your break.

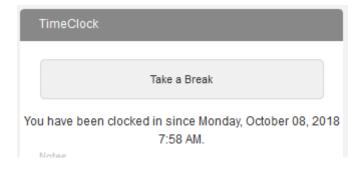

## **Choose the Break Type (if configured)**

Depending on your employer's TimeForge settings, you may be allowed to choose the type of break, and those options might include:

- Paid Required
- Paid Optional
- Unpaid Required
- Unpaid Optional

Click on the **Break Type** drop-down and choose the type of break you would like to take.

You may not be prompted to choose a break type, depending on how the breaks are configured at your location.

#### Ending your break is also easy!

When you are ready to end your break, simply return to the Today Page and click the **End Break** button.

| TimeClock                                                        |
|------------------------------------------------------------------|
| You have been on break since Monday, October 08, 2018<br>2:45 PM |
| End Break                                                        |